## A User Manual for the DHEA-Code

## Ivana Ljubić

February 27, 2008

The dhea-algorithm solves the Prize-Collecting Steiner Tree Problem (PCST) to provable optimality, by making usage of LEDA and CPLEX libraries. The code has been developed using non-commercial CPLEX/LEDA licences for academic purposes only.

The main features of the dhea-code are presented in the paper by:

I. Ljubić, R. Weiskircher, U. Pferschy, G. Klau, P. Mutzel, and M. Fischetti. An algorithmic framework for the exact solution of the prize-collecting Steiner tree problem. Mathematical Programming, Series B, 105(2-3):427-449, 2006.

## 1 Installation

- 1. We provide binaries for 64-bit/32-bit Linux machines.
- 2. Download the corresponding "dhea"-file from our web-page http://homepage.univie.ac.at/ivana.ljubic/research/pcstp/64bit/dhea or http://homepage.univie.ac.at/ivana.ljubic/research/pcstp/32bit/dhea
- 3. Copy the file into your local directory.
- 4. Make sure that you have valid CPLEX/LEDA licences and that you set up environment variables correctly (ILOG LICENCE FILE, LD LIBRARY PATH)
- 5. Type "mkdir sol" to make the default output directory.
- 6. Type "dhea -h" to get a list of parameters that can be used. Each parameter is explained as: name (default\_value) [interval] explanation
- 7. Call it with "dhea [param name param value]. . ."

## 2 Parameters

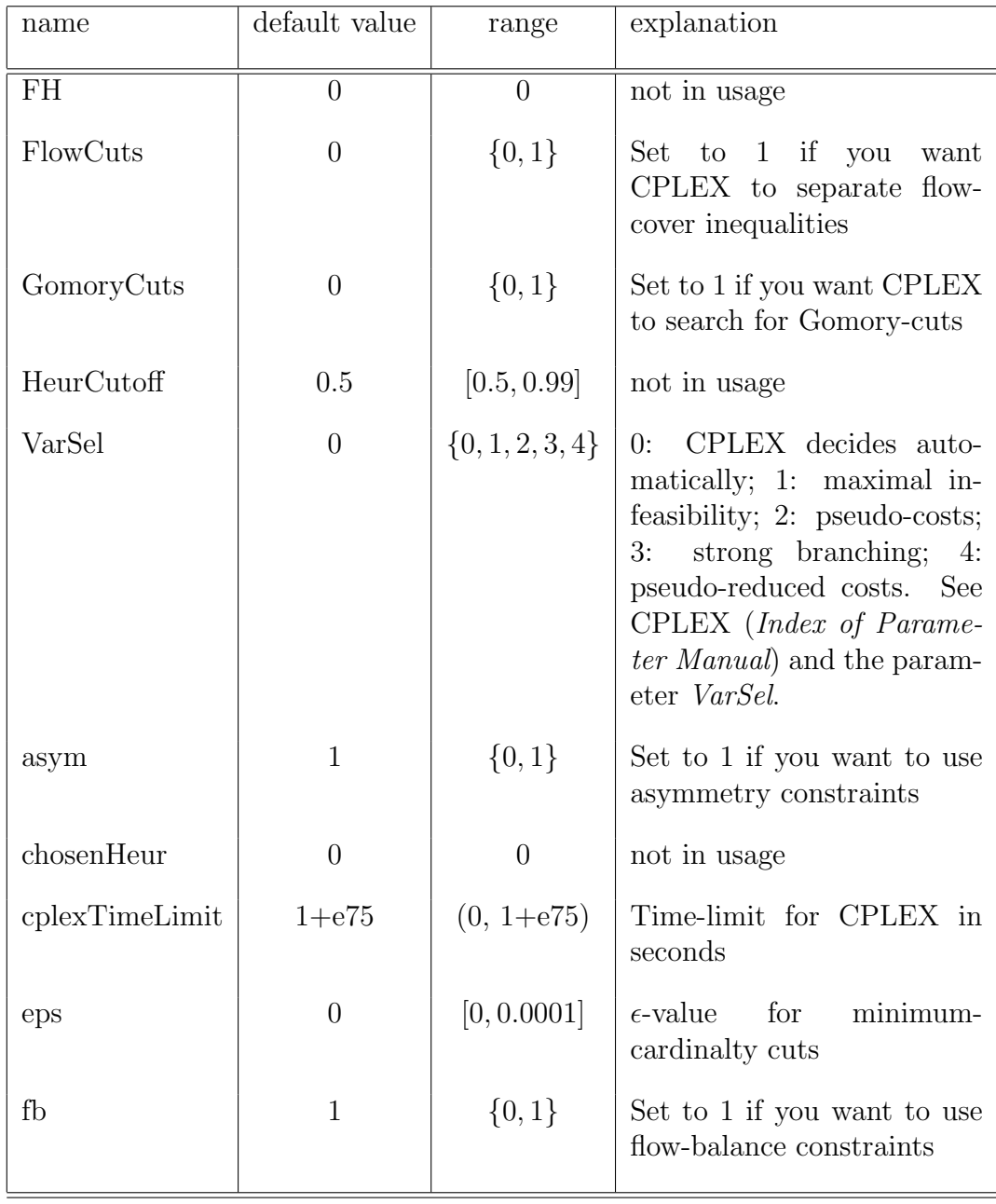

There is a bunch of parameters that can be set differently than default values:

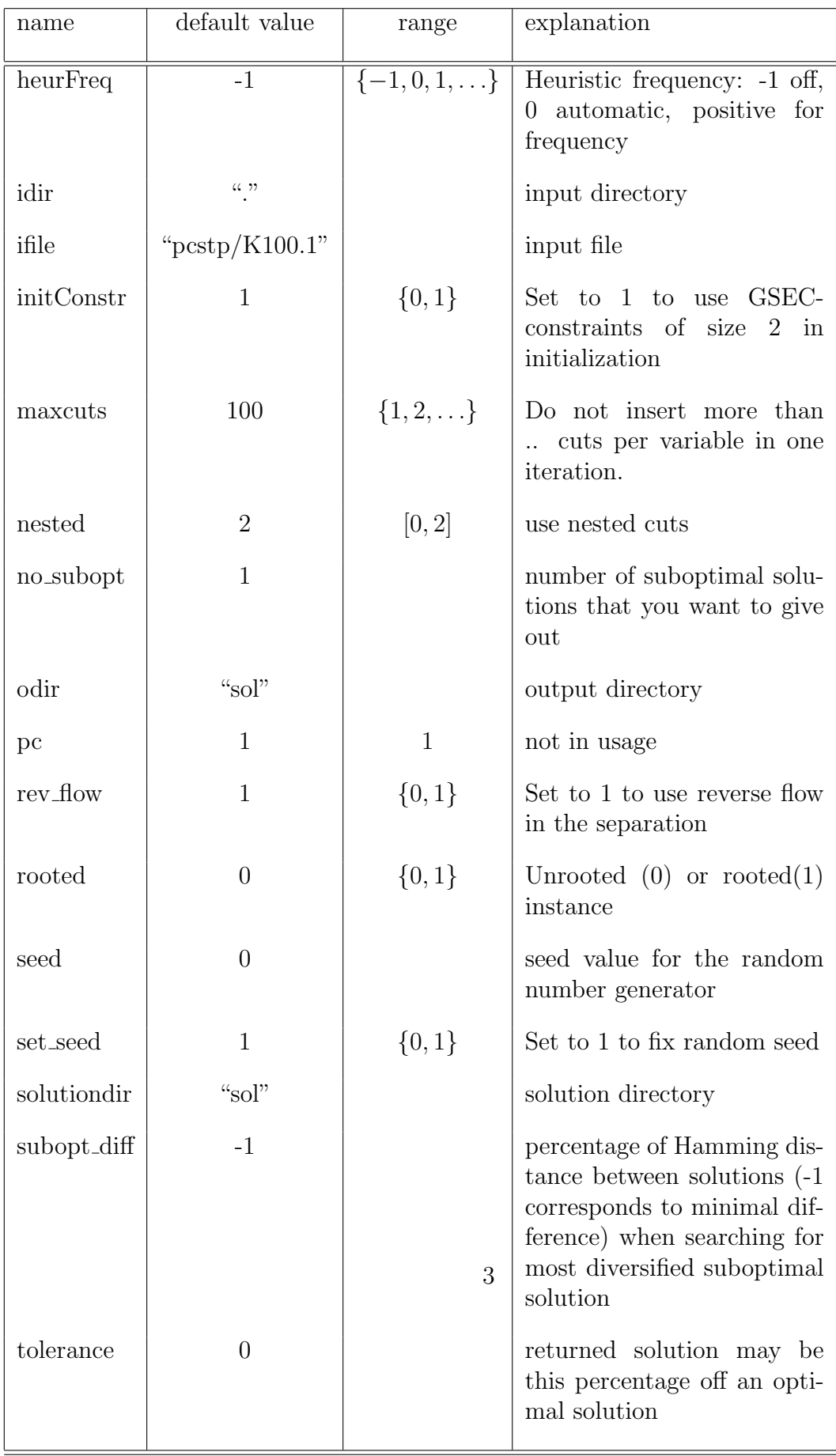